# Installation

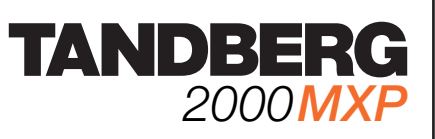

# **Mounting**

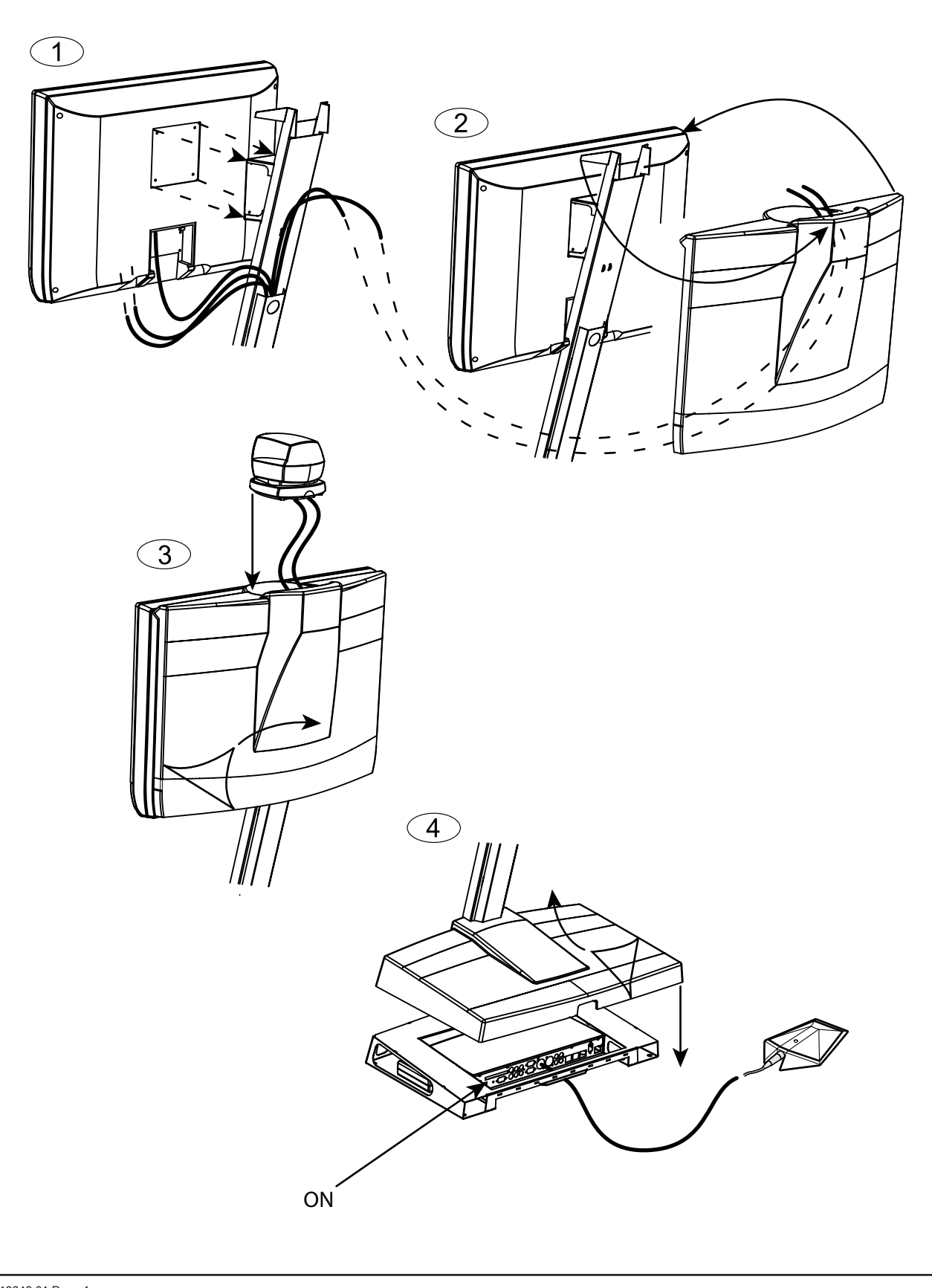

### **Connecting Cables**

- **1. Power cable**
- **2. Monitor cables**
- **3. Microphone cable**
- **4. Camera cable**
- **5 ISDN cables**
- **6. LAN cable**
- **7. VGA cable**

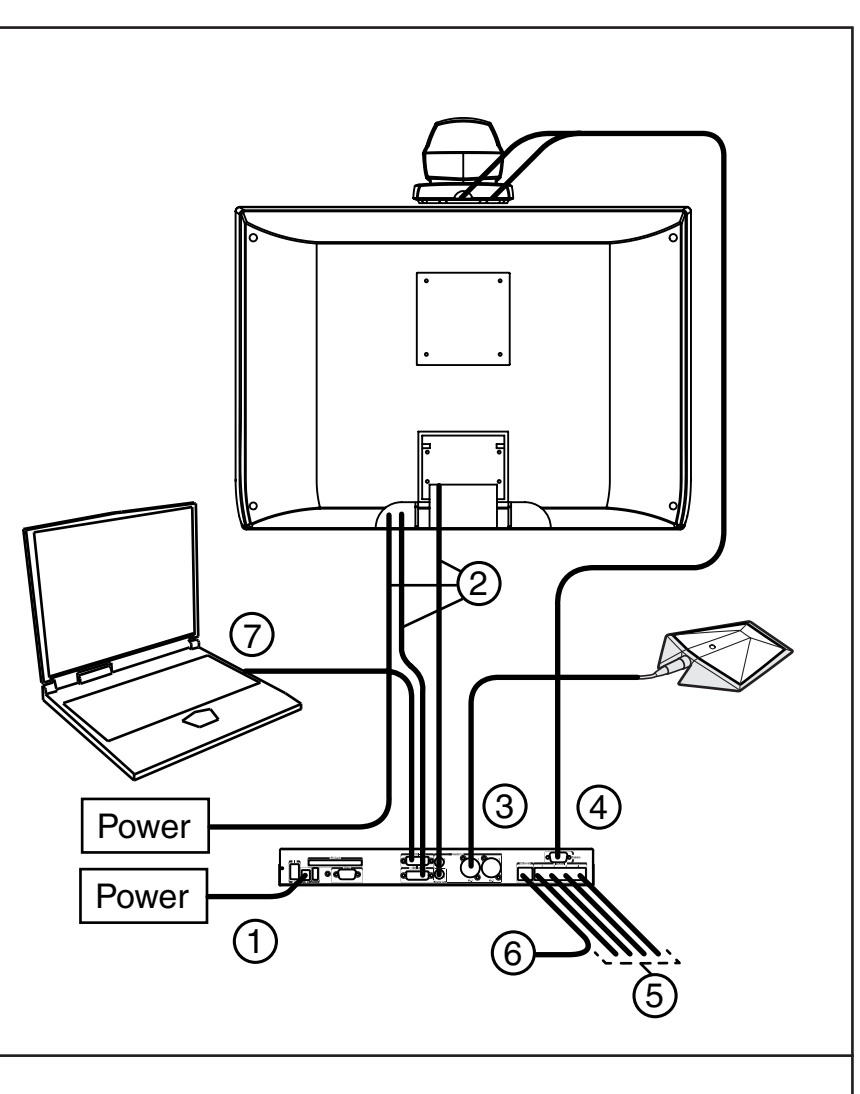

## **System Configuration**

#### **1. Open the Administrator Settings menu**

Choose 'Control Panel' from the main menu. In 'Control Panel', select 'Administrator Settings' and press OK.

#### **2. Language**

Open 'General'. Select language.

#### **3. ISDN Configuration**

Open 'Network - ISDN-BRI Settings'. Make ISDN configuration and press 'Save'.

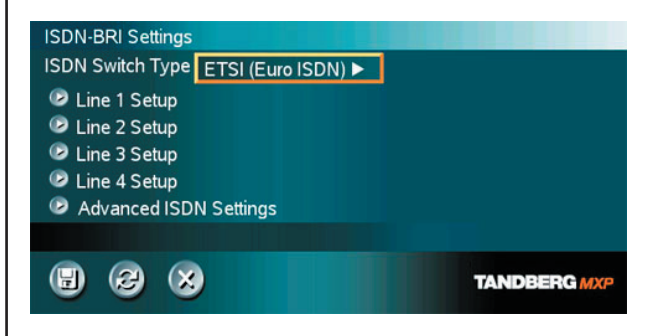

#### **TIP**

If the menu is not already present, press the OK/Menu key on the remote control to open the menu. Navigate the menu with arrow keys and OK.

#### **4. LAN Configuration**

Open 'Network -LAN Settings'. Make IP/H.323 settings and press 'Save'.

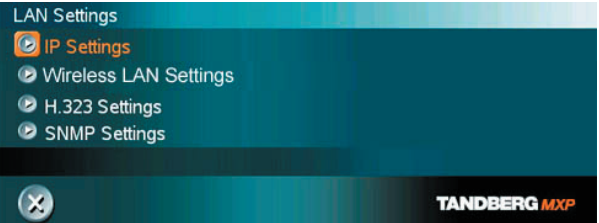

Please read the user manual for further details.

D13648.01 Page 2